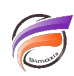

## Pilotage de portlets

## **Description**

Lorsque plusieurs portlets sont filtrés nativement par les mêmes Dimensions, l'utilisation de QuickViews de Dimensions communes aux portlets va par défaut automatiquement filtrer les données de ces portlets. L'attribution de groupes d'actions aux différents portlets va permettre de déterminer le périmètre de pilotage d'un QuickView Portlet donné.

Lorsqu'un portlet est affecté à un groupe d'action, il ne répond qu'aux modifications des QuickViews qui se produisent dans les portlets qui appartiennent également au même groupe d'action.

Nous allons voir comment mettre en place des groupes d'actions afin de cloisonner les périmètres d'actions de plusieurs QuickViews.

Partons de l'exemple suivant :

La première QuickView Famille GA 1 filtre les deux Measures portlets :

De même que la deuxième QuickView Zone GA 2 :

Nous souhaitons que la première QuickView filtre uniquement le premier portlet et que la deuxième QuickView filtre uniquement le deuxième portlet.

Pour cela, on passe en mode édition sur la page en cliquant sur Modifier en haut de la page.

On sélectionne le premier QuickView Portlet puis on clique sur le chevron à droite afin de faire apparaitre un menu contextuel, pour enfin cliquer sur Paramètres :

La boite de dialogue suivante apparait :

Dans la zone Groupe d'actions saisissez la valeur Groupe1 puis validez en cliquant sur OK.

La même opération est à effectuer sur la deuxième QuickView en saisissant dans la zone Groupe d'actions la valeur Groupe2 .

Maintenant nous allons modifier le premier Measures Portlet en sélectionnant ce premier. Ensuite on clique sur le chevron à droite afin de faire apparaitre un menu contextuel pour enfin cliquer sur Paramètres :

La boite de dialogue suivante apparait :

Dans la zone Groupe d'actions saisissez la valeur Groupe1 puis validez en cliquant sur OK.

La même opération est à effectuer sur le deuxième Measures Portlet en saisissant dans la zone Groupe d'actions la valeur Groupe2 .

Nous validons nos modifications en cliquant sur Enregistrer en haut à droite de la page.

Désormais la première QuickView filtre uniquement le premier Measures Portlet et la deuxième QuickView filtre uniquement le deuxième Measures Portlet

## Tags

- 1. DivePort
- 2. Portlet
- 3. QuickView